# **高校生のためのイングリッシュ・キャンプ 電子申請の流れ**

電子申請 URL http://www.fwu.ac.jp/collaboration/application/ ※ この資料の作成環境は、OS:Windows7、ブラウザ:Firefoxです。 

事前に、必要事項を記入した「参加申込書」(Excelファイル)をご準備ください。 ※ 入手方法は、「参加申込書のダウンロード方法」をご参照ください。ų,

1.**「電子申請 詳細情報」** ページ下部の **「講座への参加申込みはこちら」** を押します。 ※ 申込受付期間にのみ「お申し込みフォーム」にリンクが繋がります。

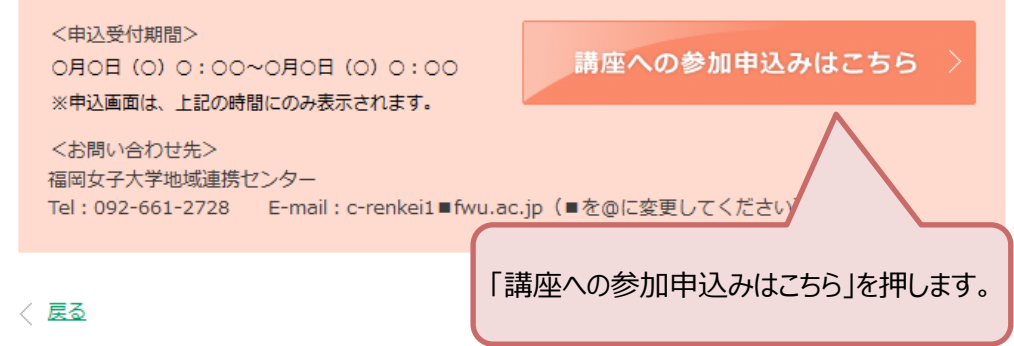

2.**「お申込みフォーム」** に必要事項を記入します。

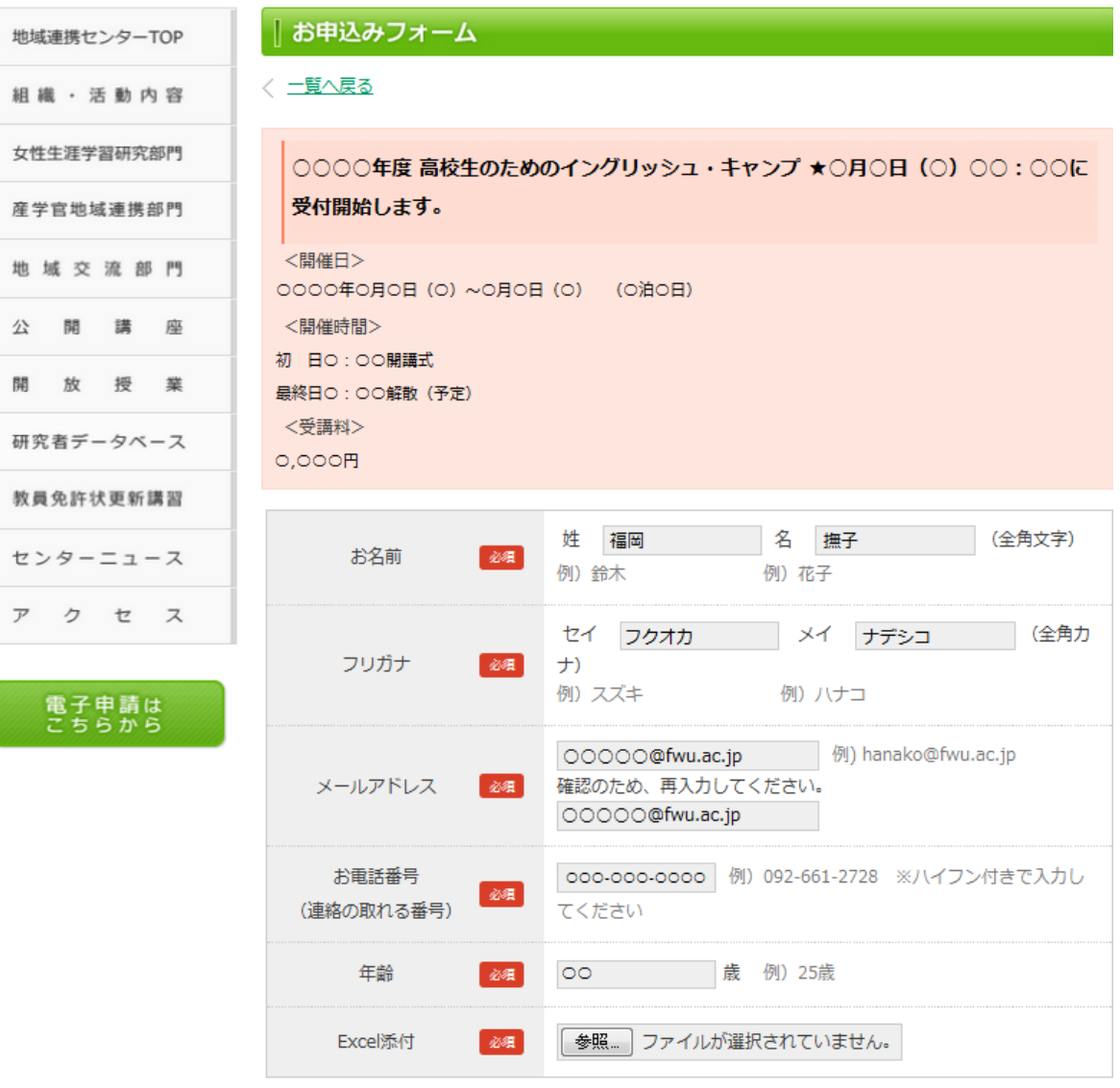

3. Excelファイルを添付します。

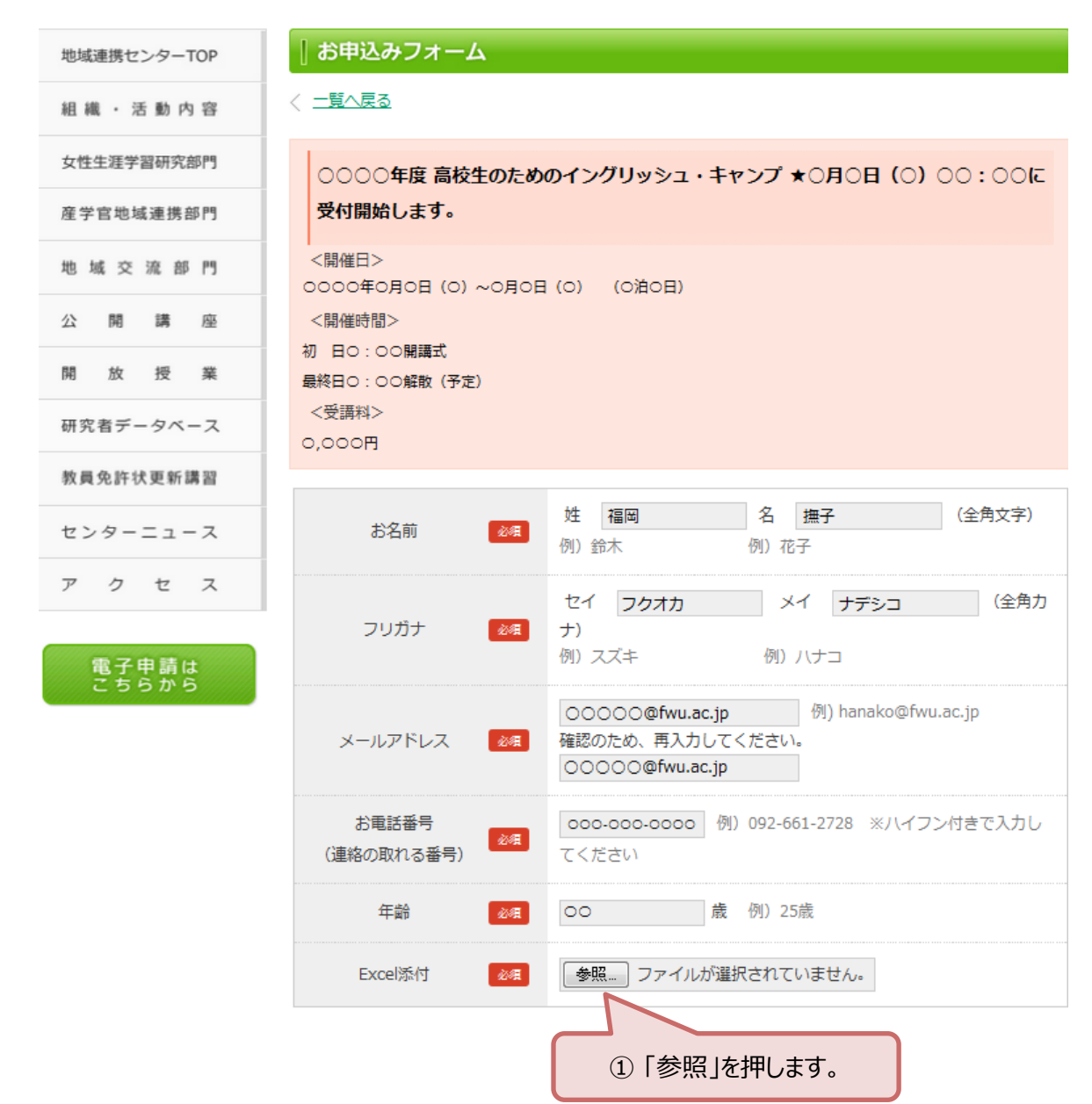

#### ※ 以下、「参加申込書」をデスクトップに保存しているとして説明しています。 デスクトップ以外の場所に保存している場合は、デスクトップを保存場所に読み替えてください。

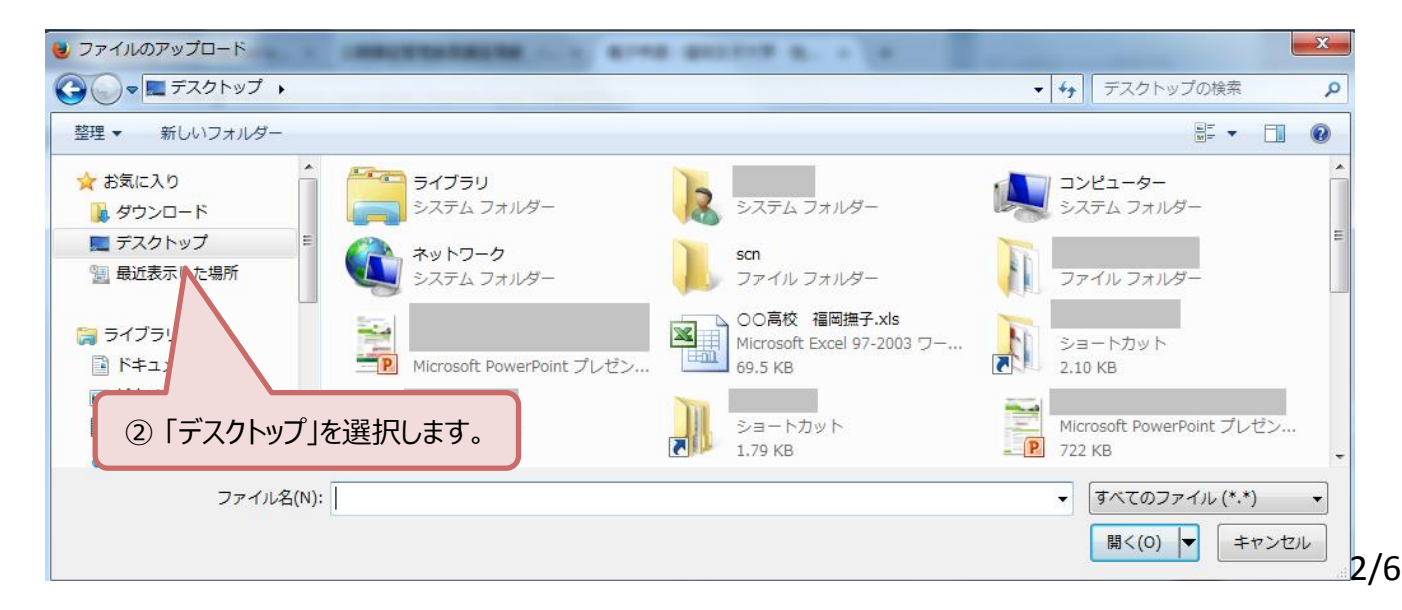

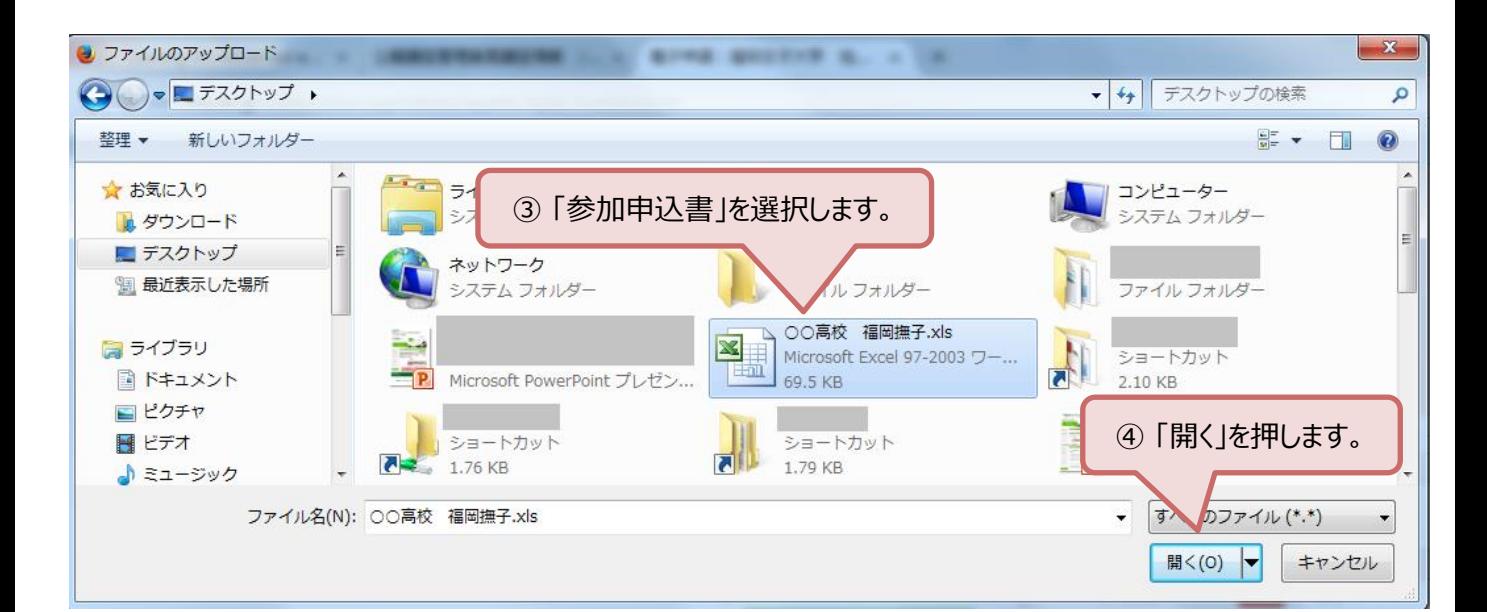

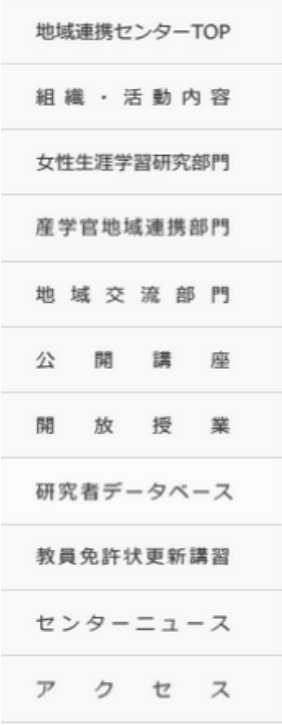

# **電子申請は**<br>こちらから

## ○○○○年度 高校生のためのイングリッシュ・キャンプ ★○月○日 (○) ○○: ○○に 受付開始します。 <開催日>

OOOO年O月O日 (O) ~O月O日 (O) (O泊O日) <開催時間> 初 日〇: 〇〇開講式 最終日0:00解散 (予定) <受講料>  $O.OOOH$ 

■お申込みフォーム

〈 一覧へ戻る

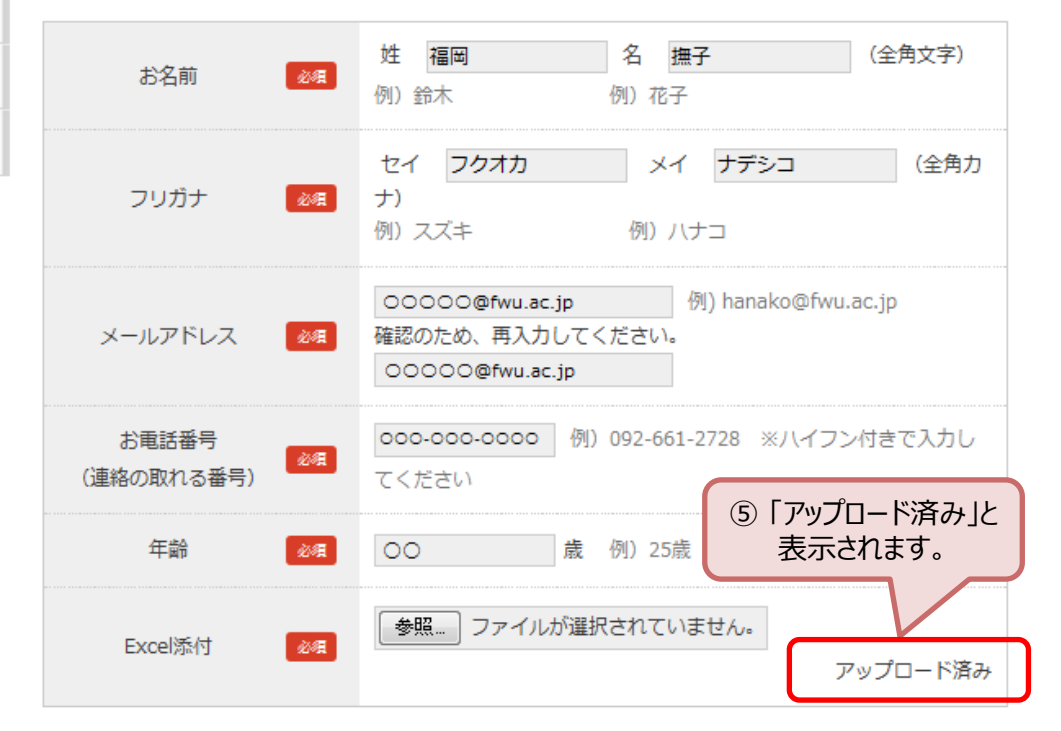

※ ここではファイル名が表示されませんが、「アップロード済み」と表示されていれば ファイルの添付は完了しています。(次の画面で確認できます) 3/6

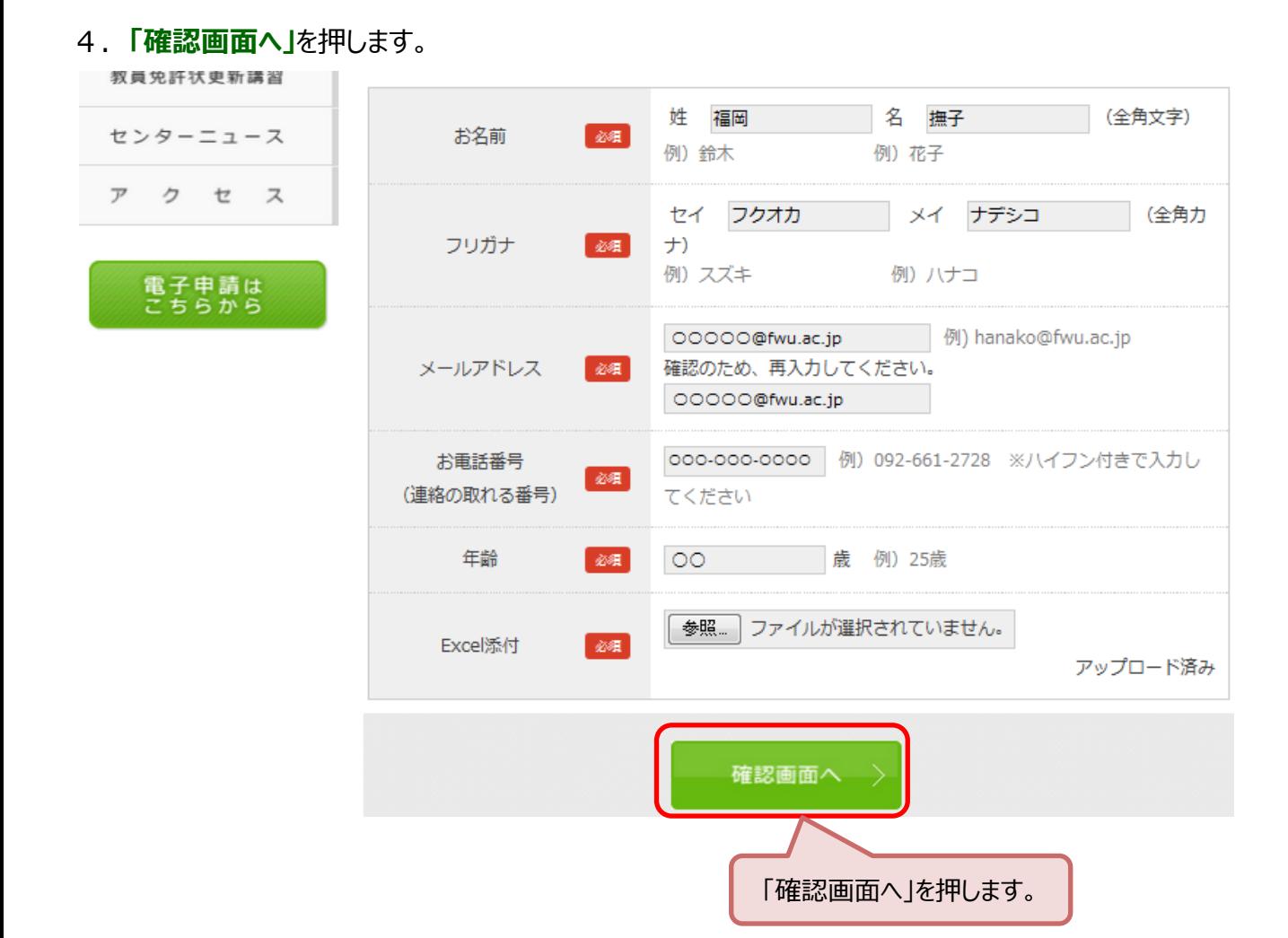

#### 5. 入力内容を確認し、間違いがなければ、「送信する」を押します。 ※ 「修正する」を押すと、入力内容を変更できます。

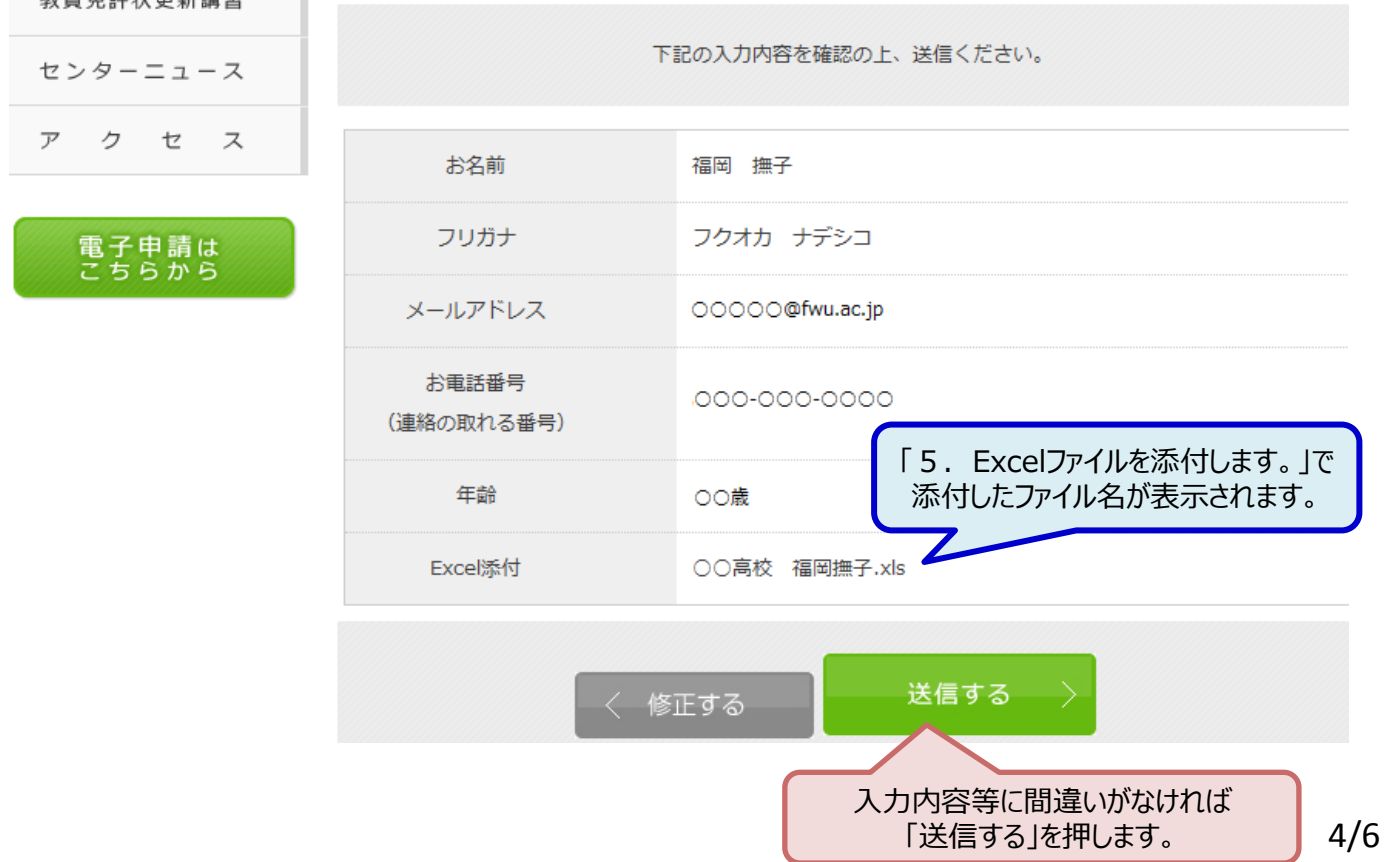

### 6.送信完了を確認します。

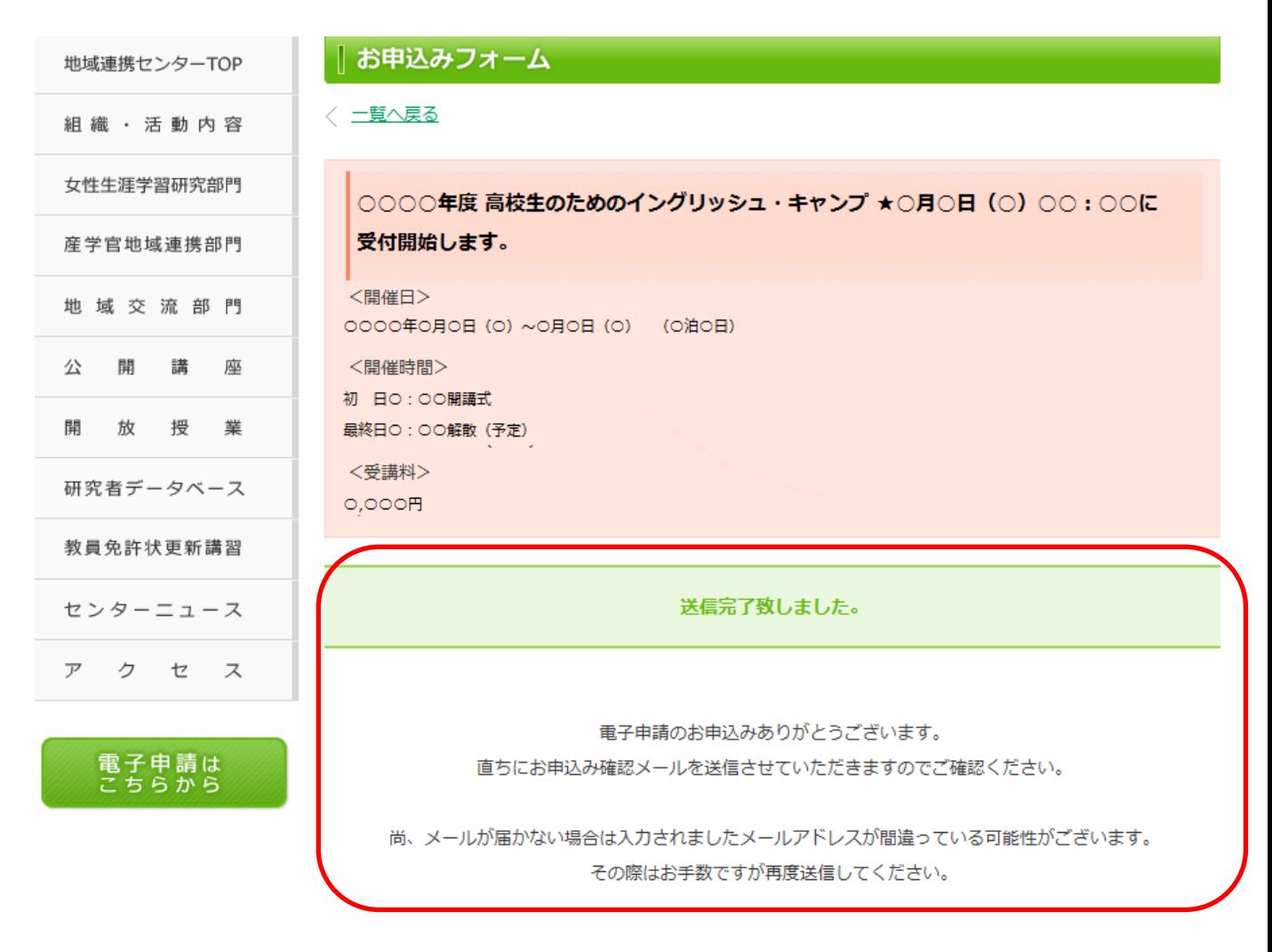

#### ※ 以上で申込手続きは終了です。 次ページの 「お申込み確認メール」が届きますので、「申込No」をご確認ください。

### 7.**お申込み確認メール 【例】**

福岡 撫子 様

このたびは、福岡女子大学地域連携センター電子申請をご利用いただき、ありがとう ございます。 ただいま、お申込みを受け付けました。 (この電子メールは自動で配信しております。) ◇お申込み日時:○○○○年○月○日 ○○:○○:○○ ------------------------------------------------------------ ▼お申込み内容 ------------------------------------------------------------ ○○○○年度 高校生のためのイングリッシュ・キャンプ ★○月○日(○)○○:○○に受付開始 します。 <開催日>○○○○年○月○日(○)~○月○日(○) (○泊○日) <開催時間>初 日○:○○開講式 最終日○:○○解散(予定) <受講料>○,○○○円 ------------------------------------------------------------ 申込No:0001 お名前:福岡撫子 フリガナ:フクオカナデシコ メールアドレス:○○○○○@fwu.ac.jp お電話番号:○○○-○○○-○○○○ 年齢:○○歳 Excel添付:○○高校 福岡撫子.xls ================================================= 福岡女子大学地域連携センター 〒813-8529 福岡市東区香住ヶ丘1-1-1 参加者決定は この「申込No」で表示します。

URL: http://www.fwu.ac.jp/collaboration/ Tel:092‐661‐2728(直通) Fax:092‐692‐3220